### **What do you need first!**

- 1. A computer to run the NKNMining application
- 2. A public ipv4 address
- 3. Permission of port open between 30000 ~ 30003

Upload the package to your

server and run NKNMining

program.

NKNMining will output a 40

character length 'serial

number' .

\$ ./NKNMining

\$ serial number(sn): NKN-fef5d6b5-ba56-11e8-9c0b-260049909001

Open http://ip:8181/web/ (for example http://127.0.0.1:8181/web/) to create your control account.

Note: 'System initialization serial number' here is the 'serial number' string from step 0.

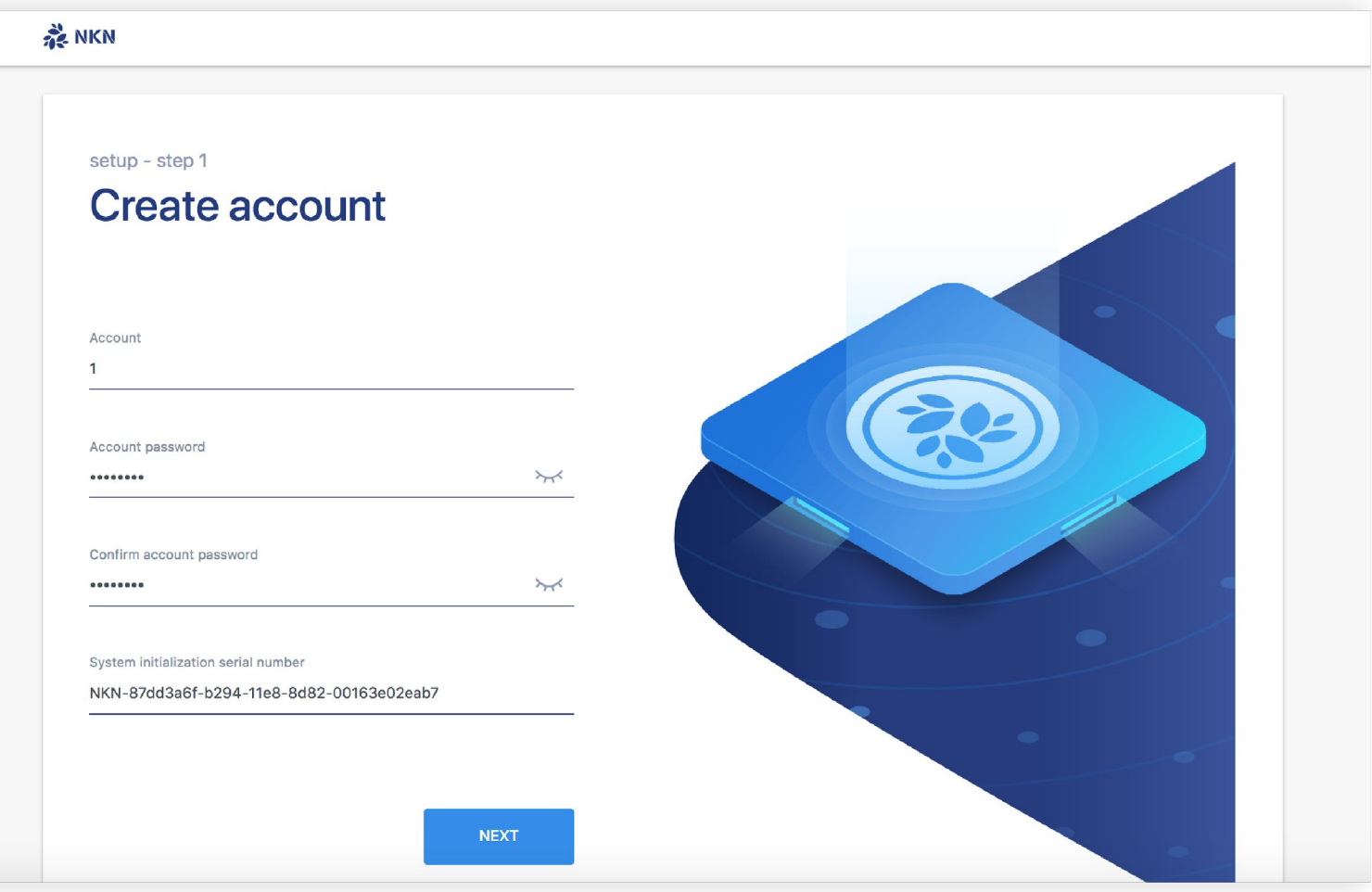

Generate a wallet for node running.

Note: password in this page is for wallet.

#### **SE NKN** setup - step 2 **Generate wallet** Wallet password  $\forall$ ........ Confirm wallet password  $H$ **NEXT**

In this step you will see your wallet information. Also you can click 'Download wallet' button to save your wallet file.

### **ER NIKN** setup - step 3 **Download wallet Private key** 2d00a766861829817a2d8362f9a277e360c851d7f25199df839cfaf1cd22d6ff **Wallet address** NiGvUibsEp61KiWkXd7Z1ajMuWhAR89tkM **Download wallet** Sign in

The NKN node is setup already! Now you can turn on/off your node to mining NKN or transfer some NKN you mined to someone else.

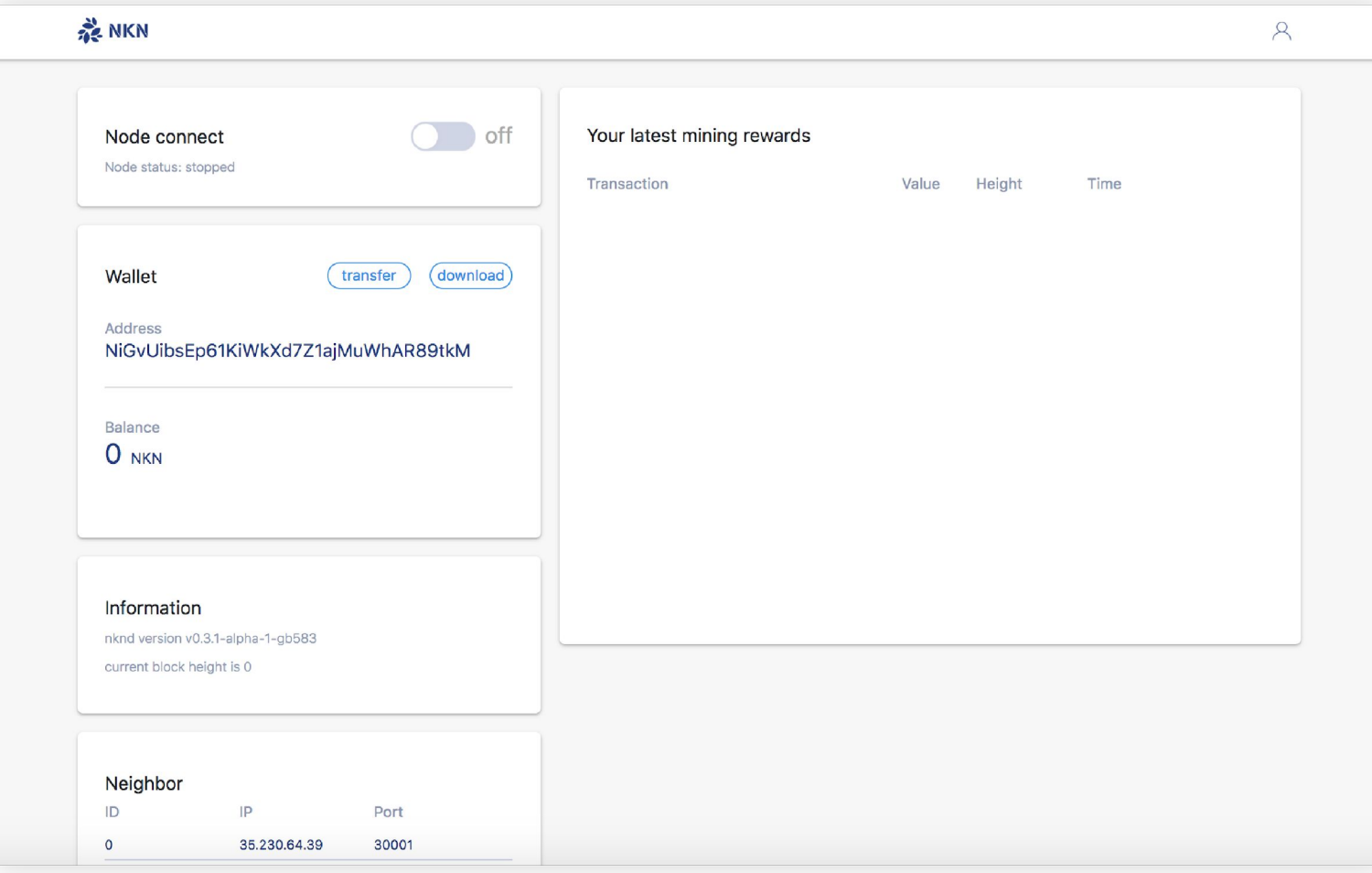

### **Q & A**

Discord: https://discord.gg/wUBNKFm